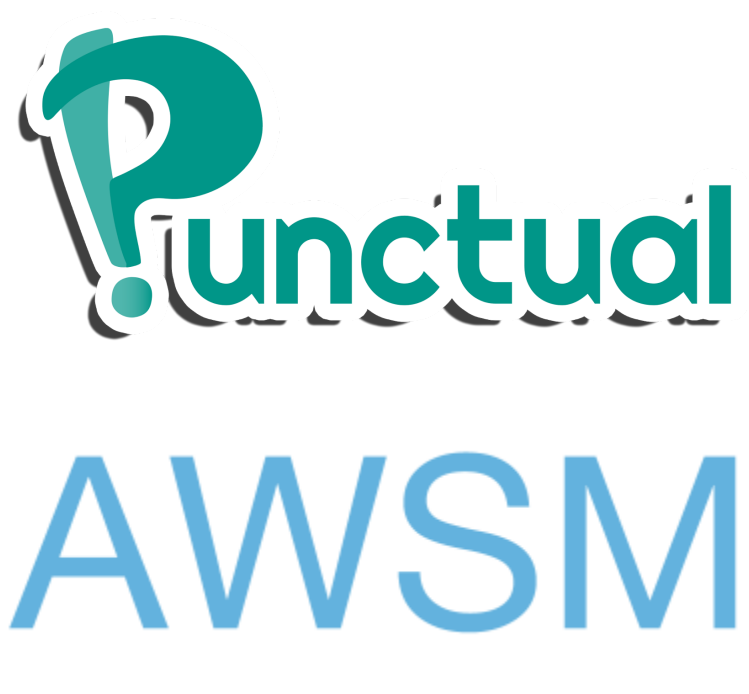

# **Always Working So Much**

**README** Spring '15

Caitlin Cagampan **Emily Deng** Jacob Terrado Jessica Lin Rajiv Pasricha Kimberly Ly Amr Kahhaleh Harsha Rao **Ryan Milkovits** Merick Markoem Adina Wollner

#### **Requirements:**

- 1. Android Device running with a minimum API of 14.
- 2. Internet Connection.

#### **How to Install:**

1. Download APK file from csesoftwaretools artifact upload under "Project README file"

2. Make sure "Install apps from unknown sources" is enabled in the settings menu, specifically from the Android Security Settings.

3. Run the APK file from the downloads folder and install it.

4. Or download from GitHub repository at URL: http://XXXXXXXXXXXXXXX

## **How to Run:**

- 1. Navigate to "Apps" list on Android Device.
- 2. Run "Punctual".

## **Test Account Credentials:**

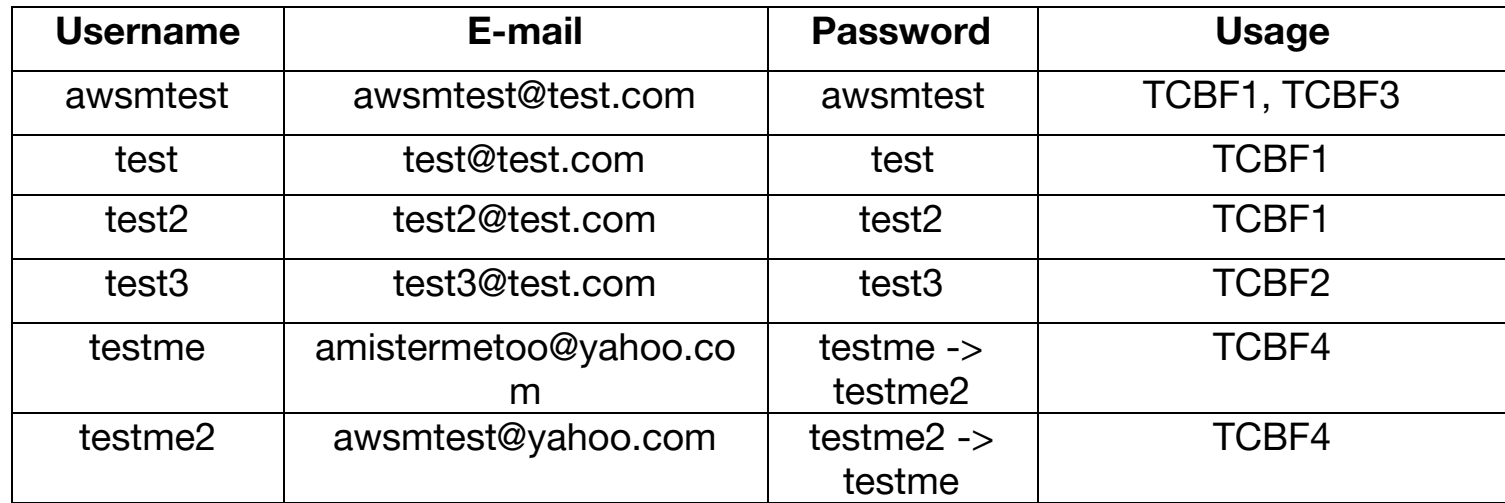

## **E-mail Accounts To Reset Password [TCBF4]:**

Gmail credentials:

- 1. E-mail amistermetoo@gmail.com
- 2. Password weareawsm

Yahoo credentials:

- 1. E-mail awsmtest@yahoo.com
- 2. Password wearesoawesome

## **Restart Application (In case of crashes):**

- 1. Close/Stop the running application from multitasking window (Method varies across Android devices)
- 2. Rerun "Punctual" application.

# **For Sign Up Test Case [TCBF1]:**

1. After executing the Workflow and verifiying the test passes, please close and restart application. Upon restarting application, you shall be redirected to the "Home" screen. Then click the upper left menu icon and click "Logout". This allows you to test the other tests.

## **Known Issues:**

- 1. My Planet screen or Home screen may crash at times due to an out of memory error regarding the use of bitmaps. When this happens, please close the app and restart it.
- 2. Sometimes the Arrival Button may not appear right away after adding a new Quest that has a start time within 10 minutes after the current time. In these cases please refresh the Home page clicking Home from the menu bar. If the Arrival Button still doesn't appear, please close and restart the app. As a last resort, please delete the Quest and try again by recreating it.

## **Notes:**

1. For convenience, the Use Case and Requirements Documents are hyperlinked.

2. User Stories are within the Acceptance Tests documents.

## **Contact Info:**

Jessica Lin – Project Manager - Phone: (714)-955-2824 Merick Markoem – QA Lead - Phone: (818)-943-0012